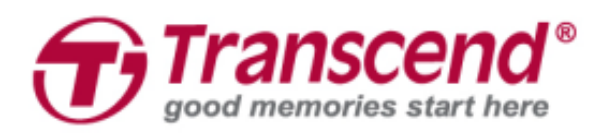

## **Benutzerhandbuch**

## **Bodycams DrivePro™ Body 52**

**(Version 1.1)**

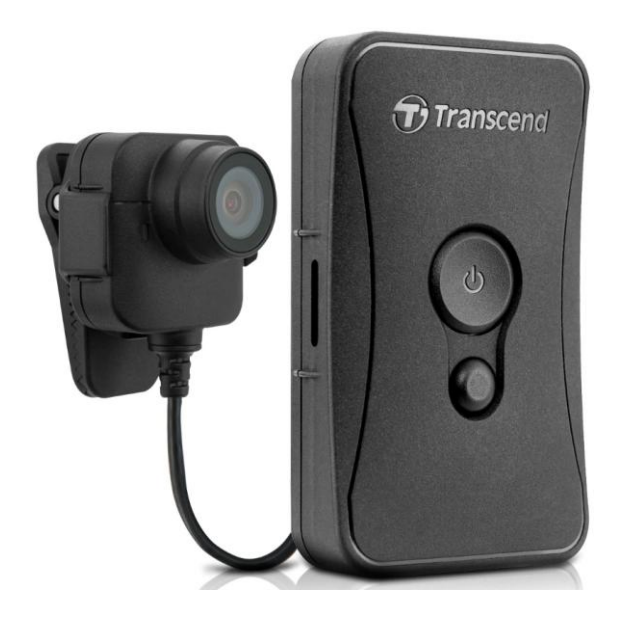

## **Inhaltsverzeichnis**

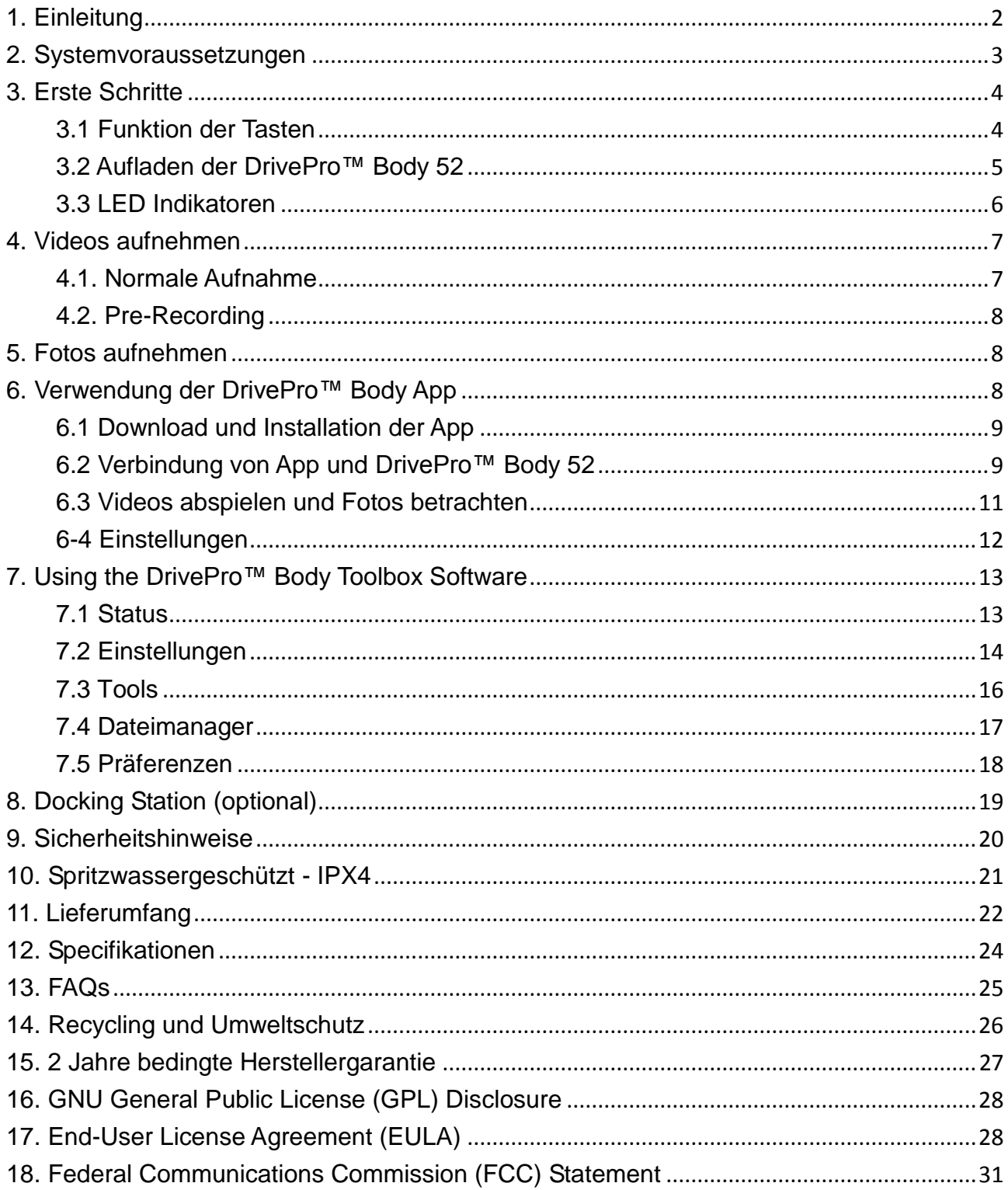

## <span id="page-2-0"></span>**1. Einleitung**

Transcends DrivePro™ Body 52 ist eine leicht einsetzbare Bodycam und wurde speziell für Polizei, Sicherheitsdienste und vergleichbare Berufsgruppen entwickelt, um Live-Streaming und Fotos von Geschehnissen einfangen zu können. Dank der eingebauten WLAN-Funktion ermöglicht sie Live-Streaming auf mobile Endgeräte, über die zugehörige DrivePro™ Body App können Systemeinstellungen vorgenommen werden.

Die DrivePro™ Body 52 besteht aus einer separaten Kameraeinheit zur Aufnahme des Bildmaterials, die durch ein 1,2 Meter langes Kabel mit dem Recorder verbunden ist und somit eine Vielzahl möglicher Tragvariante ermöglicht. Zudem bietet die DrivePro™ Body 52 ein hervorragendes 130° Blickfeld. Hochauflösende Videos werden in Full HD 1080P aufgenommen, die f/1.8 Blende stellt zudem sicher, dass sowohl Ihre eigenen Handlungen, als auch die aufzunehmende Perspektive detailliert Beweise sichert.

Die Schnappschuss-Taste erlaubt es dem User selbst während der Aufnahme von Videos zusätzliche Fotos aufzunehmen. Die DrivePro™ Body 52 hat einen integrierten Lithium Polymer Akku, der in aufgeladenem Zustand bis zu 3,5 Stunden Videolaufzeit ermöglicht und nur ca. 1,5 Stunden zum Wiederaufladen benötigt.

Der interne 32GB Speicher ermöglicht bis zu 3,5 Stunden Beweissicherung am Stück. Zudem ist die DrivePro™ Body 52 IPX4 klassifiziert und somit spritzwassergeschützt was sie für den Einsatz bei extremen Wetterbedingungen besonders geeignet macht. Die DrivePro™ Body Toolbox ermöglicht einen zusätzlichen Datenschutz-Mechanismus für das bereits aufgenommene Material. Für Unternehmen, die mehrere DrivePro™ Body Kameras verwenden, stellt die 6-Port Dockingstation den perfekten Begleiter dar. In ihr können gleichzeitig alle Geräte geladen und Daten in Ihre Datenbank übertragen werden.

#### **Eigenschaften**

- Reibungslose Full HD 1080P Aufzeichnung mit 30fps Auflösung
- Snapshot-Funktion für Fotos während der Aufnahme (2 Millionen Pixel Aufnahme).
- Große f 1,8 Blende mit 130° Blickfeld
- Eingebaute WLAN-Funktion erlaubt Live-Streaming auf mobiles Endgerät und Systemanpassungen.
- 32GB interner Speicher
- Videos werden im .MOV Format mit einer Bitrate von 12MB/s aufgenommen
- Erfüllt den Falltest nach militärischem Standard und ist IPX4 spritzwassergeschützt (nicht wasserdicht).
- 360° drehbarer Clip und Kletthalterung zum einfachen Anbringen
- **Eingebautes Mikrophon**
- Eingebaute 1530mAh Lithium Polymer- Akku für Laufzeiten bis zu 3,5 Stunden am Stück

## <span id="page-3-0"></span>**2. Systemvoraussetzungen**

Systemvoraussetzungen um die DrivePro™ Body 52 mit einem Computer zu verbinden und die DrivePro™ Body Toolbox zu nutzen:

Desktop PC oder Notebook mit funktionsfähigem USB-Anschluss und…

- Windows® 7
- $\bullet\;$  Windows $^\circledR$  8
- Windows $^{\circledR}$  8.1
- $\bullet~$  Windows $^\circledR$  10
- Ab Version macOS<sup>®</sup> 10.14

## <span id="page-4-0"></span>**3. Erste Schritte**

#### <span id="page-4-1"></span>**3.1 Funktion der Tasten**

![](_page_4_Figure_2.jpeg)

**Drücken Sie gleichzeitig für 20 Sekunden die & Tasten, um das Gerät zu formatieren und** 

#### **auf Werkszustand zurückzustellen.**

**Warnung! Alle auf dem Gerät befindlichen Daten werden dabei endgültig gelöscht.**

![](_page_5_Figure_0.jpeg)

#### <span id="page-5-0"></span>**3.2 Aufladen der DrivePro™ Body 52**

Stellen Sie vor der Verwendung der DrivePro™ Body 52 sicher, dass der Akku vollständig geladen ist. Laden Sie das Gerät mithilfe des mitgelieferten 3,5mm USB-Kabel auf. Während des Ladevorgangs leuchtet die orangefarbene LED Warnleuchte. Die LED erlischt, sobald das Gerät vollständig geladen ist.

Um den Akku der DrivePro™ Body 52 aufzuladen können sie entweder:

- 1. Das beiliegende Kabel mit Hilfe des Adapter an die Steckdose anschließen oder
- 2. Das beiliegende USB-Kabel mit einem Computer verbinden oder
- 3. Die DrivePro™ Body 52 in die Dockingstation (optional) einrasten.

![](_page_5_Picture_7.jpeg)

#### **HINWEIS:**

- 1. Die DrivePro™ Body 52 unterstützt nur das Dateisystem "FAT32".
- 2. Verwenden Sie das beigelegte 3,5 mm USB-Kabel nicht für andere Geräte.

#### <span id="page-6-0"></span>**3.3 LED Indikatoren**

![](_page_6_Picture_1.jpeg)

#### Aufnahmemodus

![](_page_6_Picture_111.jpeg)

#### Verbunden mit Computer / Strom

![](_page_6_Picture_112.jpeg)

![](_page_6_Picture_6.jpeg)

#### **LED** Status **Bedeutung o** blinkend Zeichnet im Normalaufnahmemodus auf  $\bullet$ **Schnell** blinkend Pre-Recording **blinkend** Zeichnet mit aktivem WLAN auf

## **Frontansicht**

## <span id="page-7-0"></span>**4. Videos aufnehmen**

#### <span id="page-7-1"></span>**4.1. Normale Aufnahme**

Zum Starten der Aufnahme drücken Sie bitte lange die  $\Phi$  Taste. Sie hören einen kurzen Ton. Die rote LED der Aufnahmeanzeige wird während der Aufnahme leuchten. Um WLAN zu aktivieren,

drücken Sie während der Aufnahme lange die Taste und das Licht wird nicht mehr rot, sondern blau leuchten. Zum Beenden der Aufnahme, drücken und halten Sie die  $\Phi$  Taste ein weiteres Mal Sie werden wiederum einen kurzen Ton hören. Die rote LED erlischt. Alle drei Minuten Aufnahmedauer wird je eine Videodatei abgespeichert.

![](_page_7_Picture_5.jpeg)

#### **Hinweis:**

Die DrivePro™ Body beendet die Aufnahme, wenn über die App Einstellungen vorgenommen werden. Die LED leuchtet dann durchgehend blau.

#### <span id="page-8-0"></span>**4.2. Pre-Recording**

Um Pre-Recording zu starten, drücken Sie bitte kurz die  $\Phi$  Taste während der normalen Aufnahme. Sie hören 2 Pieptöne (1 kurzer Signalton, sowie ein langer Signalton), im Anschluss beginnt die rote LED der Aufnahmeanzeige schneller zu blinken als bei regulärer Aufnahme. Der Modus wechselt automatisch zur normalen Aufnahme zurück, nachdem die Aufzeichnung beendet wurde. Videos die im Pre-Recording Modus aufgezeichnet wurden, werden im Ordner Event /Pre-Recording gesichert und können nicht überschrieben werden.

## <span id="page-8-1"></span>**5. Fotos aufnehmen**

Um während der Aufzeichnung Fotos zusätzlich auch aufzunehmen, drücken Sie einfach die Taste, sie hören dann einen kurzen Ton.

![](_page_8_Picture_4.jpeg)

## <span id="page-8-2"></span>**6. Verwendung der DrivePro™ Body App**

Die kostenlose DrivePro™ Body App wurde für iOS und Android Geräte entwickelt und ermöglicht sowohl Live-Streaming auf mobile Endgeräte als auch das Anpassen der Kameraeinstellungen.

#### <span id="page-9-0"></span>**6.1 Download und Installation der App**

- **1.** Suchen Sie im App Store oder Google Play nach **DrivePro™ Body** und wählen Sie die App aus.
- 2. Laden Sie sie herunter und installieren Sie die DrivePro<sup>™</sup> Body App

Sobald die Installation abgeschlossen ist, wird die App auf dem Display des mobilen Endgeräts angezeigt.

#### <span id="page-9-1"></span>**6.2 Verbindung von App und DrivePro™ Body 52**

- 1. Aktivieren Sie den WLAN-Modus indem Sie während der Aufnahme länger die <sup>1</sup>Taste drücken. Die LED an der Frontseite der Kamera beginnt blau zu blinken. Klicken Sie auf Ihrem mobilen Endgerät auf das DrivePro™ Body Symbol.
- **2.** Tippen Sie auf "Verbinden". Bitte warten Sie für einige Sekunden, bis das Netzwerk erschein.

![](_page_9_Picture_7.jpeg)

Please make sure the connection is available

![](_page_9_Picture_9.jpeg)

![](_page_9_Picture_10.jpeg)

**3.** Wählen Sie das WLAN mit dem Namen "DrivePro™Body52" (das Passwort lautet 12345678).

![](_page_10_Picture_1.jpeg)

**4.** Wählen Sie das DrivePro™ Body Symbol auf Ihrem mobilen Endgerät, um die App zu nutzen.

![](_page_10_Picture_3.jpeg)

#### **Hinweis:**

![](_page_10_Picture_5.jpeg)

#### <span id="page-11-0"></span>**6.3 Videos abspielen und Fotos betrachten**

1. Um Videos abzuspielen oder Fotos anzusehen tippen Sie auf das Symbol.

![](_page_11_Picture_2.jpeg)

2. Um aufgenommene Videos oder Bilder anzusehen, wählen Sie diese aus.

![](_page_11_Picture_4.jpeg)

#### <span id="page-12-0"></span>**6-4 Einstellungen**

Wählen Sie  $\overline{\mathbb{Q}}$ , um zu den Einstellungsoptionen zu gelangen. Dort können Sie Videoeinstellungen anpassen, Kameraeinstellungen vornehmen und WLAN wie Systemeinstellungen verwalten.

#### **Menüauswahl**

**Auflösung:** Stellen Sie Bildauflösung und Qualität der Videoaufnahmen ein. Mögliche Optionen: Full HD 1920x1080 / HD 1280x720 progressive

**Videolänge:** Definieren Sie die jeweils automatisch voreingestellte Aufnahmelänge. Mögliche Optionen: 3 Min. / 5 Min. / 10 Min.

**Aufnahmeschleife:** Überschreiben alter Videodateien durch neue Aufnahmen.

Mögliche Optionen: Deaktivieren / Aktivieren

∦✓∦ **Video-Symbol:** Anzeige von Zeit und Titel der aufgenommenen Videos.

Mögliche Optionen: aktivieren / deaktivieren

时 **Video-Kennung:** Wählen Sie hier die Kennzeichnung der Videos aus (Grundeinstellung ist "Transcend DPB52")

⋓ **Mikrophon:** An- und Ausschalten des Mikrophons während der Aufnahme.

Mögliche Optionen: aktivieren / deaktivieren

扁 **Dateiformat:** Anpassung des Dateiformats.

Mögliche Optionen: YY/MM/DD oder MM/DD/YY oder DD/MM/YY

**Uhrzeit:** Wählen Sie 24 Stunden oder 12 Stunden Anzeige.

Mögliche Optionen: aktivieren (24 Stunden) / Deaktivieren (12 Stunden)

쑸 **Netzfrequenz:** Wählen Sie die Frequenz der örtlichen Stromversorgung, um Bildflimmern durch Unterschiede zwischen Netzfrequenz und Bildwiederholrate zu verhindern. Mögliche Optionen: 50Hz / 60Hz

**SSID:** Geben Sie die SSID ein, um sich über das WLAN mit der DrivePro<sup>™</sup> 52 Bodycam zu verbinden (Grundeinstellung der SSID lautet "DrivePro™Body52").

Hinweis: Falls Sie die SSID verändern, wird Sie erneuert, sobald Sie sich wieder mit dem WLAN

verbinden.

ਜ਼ਿ **Passwort:** Geben Sie das Passwort ein, um sich über WLAN mit der DrivePro™ Body 52 zu verbinden (Grundeinstellung des Passworts lautet "12345678").

Hinweis: Falls Sie das Passwort ändern, wird es erneuert, sobald Sie sich erneut mit dem WLAN verbinden.

**Version:** Wählen Sie das Symbol, um die aktuellste Version der Firmware zu erhalten.

**ACHTUNG: Entfernen Sie NIEMALS die Stromversorgung, solange die Firmware aktualisiert wird.**

![](_page_13_Picture_5.jpeg)

- 1. Die DrivePro™ Body schaltet sich automatisch aus und das grüne LED-Licht beginnt zu blinken, solange das Firmware-Update stattfindet. Nach Abschluss des Updates startet sich die DrivePro™ Body automatisch neu.
- 2. Falls die DrivePro™ Body auf Grund eines Fehlers im Zuge des Firmware-Updates nicht mehr angeschaltet werden kann, kontaktieren Sie bitte den Transcend Kundenservice für weiteren technischen Support.

## <span id="page-13-0"></span>**7. Using the DrivePro™ Body Toolbox Software**

Die DrivePro™ Body Toolbox ist ein Datenmanagement-System zum Verwalten von Videos und zum vereinfachten Anpassen von Kameraeinstellungen. Mit Hilfe der nutzerfreundlichen Oberfläche können Windowsnutzer die Grundfunktionen Ihrer DrivePro™ Body 52 einfach anpassen.

Zudem ermöglicht die DrivePro™ Body Toolbox für die DrivePro™ Body 52P erweiterte Datensicherheit für aufgenommene Fotos und Videos. Bitte ändern Sie das Passwort der Grundeinstellung ("12345678") unbedingt bei der ersten Inbetriebnahme.

- 1. Download der Installationsdatei unter:<http://www.transcend-info.com/downloads>
- 2. Installieren Sie die DrivePro™ Body Toolbox Software auf Ihrem Desktop oder Notebook-PC.

#### <span id="page-13-1"></span>**7.1 Status**

Auf der Status-Seite werden die Basisinformationen der DrivePro™ Body wie Seriennummer, Version der Firmware, Benutzerkennsatz und Modellname angezeigt.

![](_page_14_Picture_49.jpeg)

#### <span id="page-14-0"></span>**7.2 Einstellungen**

Im Bereich der Einstellungen können Geräteeinstellungen, Videoeinstellungen und Passwortanpassungen (nur bei der DrivePro™ Body 52P) vorgenommen werden.

#### **Geräteeinstellungen**

![](_page_15_Picture_72.jpeg)

![](_page_15_Picture_73.jpeg)

#### **Video-Einstellungen**

![](_page_16_Picture_65.jpeg)

![](_page_16_Picture_66.jpeg)

#### **Passwort ändern (nur für DrivePro™ Body 52P)**

Ändern Sie ihr Passwort von der Passwort-Grundeinstellung ("12345678") auf ein Passwort Ihrer Wahl.

#### <span id="page-16-0"></span>**7.3 Tools**

Auf der Seite "Tools" können Sie die aktuellste Firmware herunterladen, den Speicher formatieren oder die DrivePro™ Body in die Werkseinstellungen zurückstellen.

![](_page_17_Picture_40.jpeg)

#### **HINWEIS:**

Beim Formatieren oder Zurückstellen auf Werkseinstellungen gehen alle Daten verloren.

**Firmware Upgrade:** Bringen Sie Ihre Firmware auf den neuesten Stand.

**Geräteformatierung:** Formatieren Sie ihr Gerät.

**Zurückstellung des Geräts auf Grundzustand:** Stellen Sie Ihr Gerät auf Grundzustand oder Löschen Sie alle Inhalte und Einstellungen.

#### <span id="page-17-0"></span>**7.4 Dateimanager**

Im Dateimanager können Sie nach Videos und Fotos suchen oder Bilder editieren.

![](_page_18_Picture_29.jpeg)

Klicken Sie auf **OSETTINGS** am oberen Fensterrand, um den Besitzer oder die Kategorie Ihrer Datei zu ändern.

![](_page_18_Picture_30.jpeg)

#### <span id="page-18-0"></span>**7.5 Präferenzen**

Wählen Sie <sup>OPREFERENCE</sup> aus, um die Einstellungen in der DrivePro™ Body Toolbox anzupassen. Entsprechend Ihrer persönlichen Vorlieben gibt es folgende Auswahlmöglichkeiten:

![](_page_19_Picture_34.jpeg)

# $\Box$  Auto sync time with PC  $OK$

## <span id="page-19-0"></span>**8. Docking Station (optional)**

Exklusiv für die DrivePro™ Body Serie entwickelt, bietet die 6-Port Dockingstation von Transcend sechs Ports zum Aufladen der Bodycams und für den Daten-Upload. Außerdem kann sie mit zwei weiteren Dockingstationen verbunden werden, sodass insgesamt bis zu 18 Drive Pro Body 52 / DrivePro™ Body 52P Kameras parallel aufgeladen und Daten heruntergeladen werden können. Kombiniert mit der DrivePro™ Body Toolbox kann zugleich die auto-upload-Funktion genutzt werden, die es ermöglicht, automatisch während des Ladevorgangs Videos und Fotos zu übertragen.

![](_page_19_Picture_4.jpeg)

## <span id="page-20-0"></span>**9. Sicherheitshinweise**

- Bitte benutzen Sie die DrivePro™ Body 52 nicht an folgenden Orten um einen Schaden des Gerätes zu vermeiden:
	- An extrem heißen, kalten oder feuchten Orten
	- Unter direkter Sonneneinstrahlung oder in der Nähe eines Feuers
	- In der Nähe einer starken magnetischen Strahlung
	- An staubigen oder sandigen Orten
- Reinigung und Lagerung der DrivePro™ Body 52 Linse:
	- Reinigen Sie die Linse nur mit einem sauberen, weichen Tuch:
		- ‐ Wenn sich Fingerabdrücke auf der Linse befinden
		- ‐ Wenn die Linse salzhaltiger Luft, z.B. am Meer, ausgesetzt ist
	- Lagern Sie das Gerät in gut gelüfteten, schmutz- und staubarmen Räumen
	- Um Schäden zu vermeiden, reinigen Sie die Linse regelmäßig wie oben beschrieben

#### **Reinigung der Kamera**

Reinigen Sie die DrivePro™ Body 52 Oberfläche mit einem weichen, leicht befeuchteten Tuch. Danach trocknen Sie die Oberfläche mit einem sauberen und trockenen Tuch. Bitte verwenden Sie keine der folgenden Produkte, da Sie die Oberfläche des Gerätes beschädigen können:

- Chemische Produkte wie Verdünner, Benzin, Alkohol, (imprägnierte) Einwegtücher, Insektenschutzmittel, Sonnencreme, Insektizide usw.
- Berühren Sie die Kamera nicht, wenn Sie einen der oben genannten Stoffe an den Händen haben
- Vermeiden Sie den längeren Kontakt der Kamera mit Gummi oder Vinyl
- **Kondensationsfeuchtigkeit** 
	- Wenn die DrivePro™ Body 52 unmittelbar von einem kalten an einen warmen Ort gebracht wird (oder umgekehrt), kann sich Kondensationsfeuchtigkeit auf der Innen- oder Außenseite der Kamera bilden. Diese kann zu Schäden führen.
	- Wenn sich Kondensationsfeuchtigkeit gebildet hat, schalten Sie die DrivePro™ Body 52 aus und warten Sie mindestens eine Stunde, bevor Sie die Kamera wieder anschalten.

#### **L** Verwendung des beiliegenden Klettverschlusses

- Der beiliegende Klettverschluss wird für Regenmäntel, Windjacken und andere Plastikoberflächen empfohlen, jedoch nicht für die Verwendung auf Baumwolle, Wolle oder Leder. Falls Sie ihn auf derartigen Stoffen verwenden möchten, nähen Sie ihn bitte an.
- Jedes Klettverschluss-Set hat 2 Seiten. Bitte befestigen Sie einen Teil auf dem

Befestigungshalter des Klettverschlusses und den anderen Teil auf der gewünschten Oberfläche.

**Anwendungshinweis:** Reinigen und trocken Sie die Oberfläche vor Verwendung. Ziehen Sie die Schutzfolie vom Klettband ab und drücken Sie es fest an. Warten Sie 24 Stunden, um beste Klebekraft zu erhalten.

## <span id="page-21-0"></span>**10. Spritzwassergeschützt - IPX4**

Das Gehäuse der DrivePro™ Body 52 ist nach dem IPX4 Standard spritzwassergeschützt (aber nicht wasserdicht), somit ist sie gegen normale Wasserspritzer aus verschiedenen Richtungen geschützt. Keinen Schutz bietet sie z.B. gegen Wasserwerfer oder bei starkem Regen.

#### **ACHTUNG:**

Die DrivePro™ Body 52 ist **NICHT** spritzwassergeschützt wenn:

- 1. …sie mit dem Ladekabel verbunden ist.
- 2. … Kamera Recorder und separate Kameraeinheit nicht verbunden sind.
- 3. … Sie die abdichtenden O-Ringe von den Kameraverbindungsschnittstellen entfernen.

Defekte, die durch eine unsachgemäße Verwendung entstanden sind, werden nicht durch die bedingte Garantie abgedeckt.

- Stellen Sie sicher, dass die abdichtenden O-Ringe ordnungsgemäß auf den Verbindungsschnittstellen befestigt sind.
- Stellen Sie sicher, dass Kameraschnittstelle und Kameraverbindungsbuchse sauber und trocken sind, bevor Sie sie verbinden.
- Verwenden Sie die DrivePro™ Body 52 nicht unter Wasser, da sie nicht wasserdicht ist.
- Verwenden Sie die DrivePro™ Body 52 nicht in sehr heißen oder sehr feuchten Gebieten (z.B. Saunas, Dampf - und Duschräumen)
- Vermeiden Sie es die DrivePro™ Body 52 über einen längerem Zeitraum bei Starkregen zu verwenden, da dies dazu führen kann, dass Wasser in das Gerät eindringt.

## <span id="page-22-0"></span>**11. Lieferumfang**

■ DrivePro™ Body 52

![](_page_22_Picture_2.jpeg)

**Adapter** 

![](_page_22_Picture_4.jpeg)

3,5mm USB-Kabel

![](_page_22_Picture_6.jpeg)

**Kamera Klettverschluss-Halterung** 

![](_page_22_Picture_8.jpeg)

**B** Befestigungsclip und Klettverschlussbefestigung

![](_page_23_Picture_1.jpeg)

#### **Hinweis:**

Wenn Sie die DrivePro™ Bode von der Halterung entfernen, ziehen Sie von links oder rechts. Stellen Sie beim wieder Anbringen sicher, dass die DrivePro™ Body ordnungsgemäß und fest befestigt ist.

**Gürteltasche** 

![](_page_23_Picture_5.jpeg)

**Kurzanleitung** 

![](_page_23_Picture_7.jpeg)

#### **Garantiekarte**

![](_page_23_Picture_9.jpeg)

## <span id="page-24-0"></span>**12. Specifikationen**

![](_page_24_Picture_120.jpeg)

\* Umwelteinflüsse können die Spezifikationen beeinflussen

## <span id="page-25-0"></span>**13. FAQs**

Für den Fall, dass ein Problem mit Ihrer DrivePro™Body 52 auftritt, prüfen Sie bitte zunächst die unten aufgeführten Fragen und Informationen, bevor Sie Ihr Gerät zur Reparatur einsenden. Sollten Sie das Problem dennoch nicht beheben können, wenden Sie sich bitte an Ihren Händler, Ihr Service Center oder an den Kundenservice einer lokalen Transcend Niederlassung. Des Weiteren finden Sie auf unserer Webseite (http://http://de.transcend-info.com/) einen Support Bereich sowie häufig gestellte Fragen und technischen Support [\(http://www.transcend-info.com/Support/contact\\_form\)](http://www.transcend-info.com/Support/contact_form).

#### **Mein Computer erkennt die DrivePro™ Body 52 nicht**

#### **Prüfen Sie Folgendes:**

- 1. Ist Ihre DrivePro™ Body 52 richtig mit dem USB-Port verbunden? Entfernen Sie die DrivePro™ Body 52 und verbinden Sie sie nochmals mit dem USB Port. Stellen Sie sicher, dass die USB Verbindungen an beiden Seiten richtig hergestellt sind. Verbinden Sie immer zuerst den Klinkenstecker
- 2. Ist Ihre DrivePro™ Body 52 mit der Mac Tastatur verbunden? Wenn ja, trennen Sie die Verbindung und verbinden Sie die DrivePro™ Body 52 mit einem freien USB Port an Ihrem Mac Desktop. Der Tastaturanschluss ist ausschließlich für den Anschluss einer Computermaus vorgesehen.
- 3. Ist der USB Port des Computers aktiviert? Falls nicht, schauen Sie im Handbuch Ihres Computers nach und aktivieren Sie den USB Port.

#### **Nach Verwendung meiner DrivePro™ Body 52 reagieren die Tasten gar nicht mehr.**

Bitte drücken Sie den RESET-Taste der DrivePro™ Body 52 mit einem spitzen Gegenstand wie z.B. einer Büroklammer.

#### **Ist die DrivePro™ 52 stoßfest und wasserdicht?**

Die DrivePro™ Body 52 ist spritzwassergeschützt nach dem IPX4 Standard, außerdem erfüllt sie die militärischen Fallteststandards\*

\*Basierend auf dem MIL-STD-810G 516.6-Transit Falltest

## <span id="page-26-0"></span>**14. Recycling und Umweltschutz**

![](_page_26_Picture_1.jpeg)

**Recyceln des Produkts (WEEE): Recyceln des Produkts (WEEE):** Ihr Produkt wurde aus hochwertigen Materialien und Komponenten entwickelt und hergestellt, die recycelt und wiederverwendet werden können. Wenn Sie das durchgestrichene Mülltonnensymbol auf einem Produkt sehen, unterliegt das Produkt der European Directive 2002/96/EC:

Entsorgen Sie niemals Ihr Produkt mit anderem Hausmüll. Bitte informieren Sie sich über die regionalen Richtlinien über die Trennung von elektrischen und elektronischen Produkten. Die richtige Entsorgung Ihres alten Produktes schützt vor potentiellen und negativen Auswirkungen auf die Umwelt und die Gesundheit der Menschen.

![](_page_26_Picture_4.jpeg)

**Batterieentsorgung:** Ihr Produkt enthält eine integrierte, wieder aufladbare Batterie, die der European Directive 2006/66/EC unterliegt, die besagt, dass die Batterie nicht mit dem normalen Hausmüll entsorgt werden darf. Bitte informieren Sie sich über die regionalen Richtlinien über die Trennung von Batterien. Die richtige Entsorgung von Batterien schützt vor potentiellen und negativen Auswirkungen auf die Umwelt und die Gesundheit der Menschen.

Hinweis für Produkte mit nicht auswechselbaren, integrierten Batterien: Durch das Entfernen (oder den Versuch des Entfernens) der Batterie erlischt automatisch die Garantie. Dieses Verfahren wird nur angewandt, wenn die Produktlebensdauer abgelaufen ist.

#### **ACHTUNG:**

EXPLOSIONSGEFAHR, FALLS DIE BATTERIE DURCH EINEN FALSCHEN TYP ERSETZT WIRD. ENTSORGEN SIE BENUTZTE BATTERIEN ENTSPRECHEND DER RICHTLINIEN.

## <span id="page-27-0"></span>**15. 2 Jahre bedingte Herstellergarantie**

Dieses Transcend-Produkt wird durch eine bedingte zweijährige Garantie abgedeckt. Sollte Ihr Transcend-Produkt bei normalem Gebrauch innerhalb von 2 Jahren ab dem Kauf Grund zu Beanstandungen geben, bietet Transcend Garantieservice entsprechend den Bedingungen der Transcend Garantie-Richtlinien. Hierzu ist ein Nachweis des ursprünglichen Kaufdatums notwendig. Transcend wird das Produkt prüfen und nach unserem Ermessen durch Instandsetzung, Austausch defekter Teile oder Umtausch in ein gleichwertiges, neues oder instand gesetztes Erzeugnis behoben. Unter besonderen Umständen behält sich Transcend das Recht vor, eine geminderte Rückerstattung des Kaufpreises anzubieten. Diese richtet sich nach dem Zeitpunkt der Einreichung des Garantieanspruches. Die Entscheidung durch Transcend ist final und bindend. Transcend kann einen Serviceanspruch außerhalb der Garantie ablehnen. Willigt Transcend in einen Service außerhalb der Gewährleistungsfrist ein, so werden alle Instandsetzungs- und Transportkosten in Rechnung gestellt.

## **Einschränkungen**

Die mit diesem Produkt auf CD, zum Download oder in vorinstallierter Form mitgelieferten Software- und digitalen Inhalte, sind von der Gewährleistung ausgeschlossen. Garantieansprüche bestehen nicht bei Produktbeschädigungen oder -verlusten, die durch jeglichen Unfall, Missbrauch, unsachgemäße Installation oder Nutzung (dies umfasst auch die Nutzung entgegen der Produktbeschreibung bzw. -anleitung, die nicht dem eigentlichen Zwecke des Produktes dient, oder zu Testzwecken), Ä nderung, unnormale mechanische oder Umweltbedingungen (z.B. wenn das Produkt langanhaltend Feuchtigkeit ausgesetzt ist) Naturereignisse oder Beeinträchtigung der elektrischen Energie zurückzuführen sind. Der Garantieanspruch verfällt auch beim Ö ffnen oder Manipulieren des Produktes, bei jeglicher physischen Beschädigung, bei Missbrauch oder Ä nderung der Oberfläche des Produktes sowie bei Entfernung der Garantie-, Qualitäts-, Seriennummer- oder Datenaufkleber. Die bedingte Garantie ist nicht an Dritte übertragbar, sondern wird dem ursprünglichen Verbraucher, der das Transcend-Produkt gekauft hat, solange gewährt, wie sich das Produkt in seinem Eigentum befindet. Die Gewährleistung bezieht sich nur auf das Produkt selbst und gilt nicht für integrierte LCD Panels, Akkus und jegliches Produktzubehör (wie Adapter, Kabel, Ohrhörer, Netzteile und Fernbedienungen).

## **Transcend Garantiebedingungen**

Die vollständigen Garantiebedingungen finden Sie unter [www.transcend-info.com/warranty](http://www.transcend-info.com/warranty). Mit der Verwendung dieses Produktes akzeptieren Sie Transcends Garantiebedingungen.

![](_page_27_Picture_6.jpeg)

![](_page_27_Picture_7.jpeg)

#### **[www.transcend-info.com](http://www.transcendusa.com/)**

\*Das Transcend Logo ist ein eingetragenes Warenzeichen der Transcend Information, Inc. \*Ä nderungen vorbehalten. \*Alle Logos und Warenzeichen sind Eigentum ihrer jeweiligen Besitzer.

### <span id="page-28-0"></span>**16. GNU General Public License (GPL) Disclosure**

Firmware incorporated into this product and/or software used for this product may include third party copyrighted software licensed under the GPL (hereinafter referred to as "GPL Software"). In accordance with the GPL, if applicable: 1) the source code for the GPL Software may be downloaded at no charge or obtained on CD for a nominal charge by calling Customer Support within three years of the date of purchase; 2) you may copy, re-distribute and/or modify the GPL Software under the terms of the GNU General Public License as below or any later version, which may be obtained at http://www.gnu.org/licenses/gpl.html; 3) the GPL Software is distributed WITHOUT ANY WARRANTY, without even implied warranty of MERCHANTABILITY or FITNESS FOR A PARTICULAR PURPOSE. The entire risk as to the quality and performance of the GPL Software is with you. Transcend does not provide any support for the GPL software.

## <span id="page-28-1"></span>**17. End-User License Agreement (EULA)**

#### **Software license terms and conditions**

1. **Generally.** Transcend Information, Inc. ("Transcend") is willing to grant the following license to install or use the software and/or firmware ("Licensed Software") pursuant to this End-User License Agreement ("Agreement"), whether provided separately or associated with a Transcend product ("Product"), to the original purchaser of the Product upon or with which the Licensed Software was installed or associated as of the time of purchase ("Customer") only if Customer accepts all of the terms and conditions of this Agreement. PLEASE READ THESE TERMS CAREFULLY. USING THE SOFTWARE WILL CONSTITUTE CUSTOMER'S ACCEPTANCE OF THE TERMS AND CONDITIONS OF THIS AGREEMENT. IF YOU DO NOT AGREE TO THE TERMS AND CONDITIONS OF THIS AGREEMENT, DO NOT INSTALL OR USE THE LICENSED SOFTWARE.

2. **License Grant.** Transcend grants to Customer a personal, non-exclusive, non-transferable, non-distributable, non-assignable, non-sublicensable license to install and use the Licensed Software on the Product in accordance with the terms and conditions of this Agreement.

3. **Intellectual Property Rights.** As between Transcend and Customer, the copyright and all other intellectual property rights in the Licensed Software are the property of Transcend or its supplier(s) or licensor(s). Any rights not expressly granted in this License are reserved to Transcend.

4. **License Limitations.** Customer may not, and may not authorize or permit any third party to: (a) use the Licensed Software for any purpose other than in connection with the Product or in a manner inconsistent with the design or documentations of the Licensed Software; (b) license, distribute, lease, rent, lend, transfer,

assign or otherwise dispose of the Licensed Software or use the Licensed Software in any commercial hosted or service bureau environment; (c) reverse engineer, decompile, disassemble or attempt to discover the source code for or any trade secrets related to the Licensed Software, except and only to the extent that such activity is expressly permitted by applicable law notwithstanding this limitation; (d) adapt, modify, alter, translate or create any derivative works of the Licensed Software; (e) remove, alter or obscure any copyright notice or other proprietary rights notice on the Licensed Software or Product; or (f) circumvent or attempt to circumvent any methods employed by Transcend to control access to the components, features or functions of the Product or Licensed Software.

5. **Copying.** Customer may not copy the Licensed Software except that one copy of any separate software component of the Licensed Software may be made to the extent that such copying is necessary for Customer's own backup purposes.

6. **Open Source.** The Licensed Software may contain open source components licensed to Transcend pursuant to the license terms specified as below,

- (a) GNU General Public License (GPL), the terms of which is currently available at <http://www.gnu.org/licenses/gpl.html>;
- (b) GNU Lesser General Public License (LGPL), the terms of which is currently available at <http://www.gnu.org/copyleft/lesser.html>; and/or
- (c) Code Project Open License (CPOL), the terms of which is currently available at <http://www.codeproject.com/info/cpol10.aspx>

The above license terms will control solely with respect to the open source components. In the event that this Agreement conflicts with the requirements of the above one or more terms with respect to the use of the corresponding open source components, Customer agrees to be bound by such one or more license terms.

7. **Disclaimer.** TRANSCEND MAKES NO WARRANTY AND REPRESENTATIONS ABOUT THE SUITABILITY, RELIABILITY, AVAILABILITY, TIMELINESS, LACK OF VIRUSES OR OTHER HARMFUL COMPONENTS AND ACCURACY OF THE INFORMATION, LICENSED SOFTWARE, PRODUCTS, SERVICES AND RELATED GRAPHICS CONTAINED WITHIN THE LICENSED SOFTWARE FOR ANY PURPOSE. ALL SUCH INFORMATION, LICENSED SOFTWARE, PRODUCTS, SERVICES AND RELATED GRAPHICS ARE PROVIDED "AS IS" WITHOUT WARRANTY OF ANY KIND. TRANSCEND HEREBY DISCLAIMS ALL WARRANTIES AND CONDITIONS WITH REGARD TO THIS INFORMATION, LICENSED SOFTWARE, PRODUCTS, SERVICES AND RELATED GRAPHICS, INCLUDING ALL IMPLIED WARRANTIES AND CONDITIONS OF MERCHANTABILITY, FITNESS FOR A PARTICULAR PURPOSE, WORKMANLIKE EFFORT, TITLE, AND NON-INFRINGEMENT.

IN NO EVENT SHALL TRANSCEND BE LIABLE FOR ANY DIRECT, INDIRECT, PUNITIVE, INCIDENTAL, SPECIAL, CONSEQUENTIAL DAMAGES OR ANY DAMAGES WHATSOEVER INCLUDING, WITHOUT LIMITATION, DAMAGES FOR LOSS OF USE, DATA OR PROFITS, ARISING OUT OF OR IN ANY WAY

CONNECTION WITH THE USE, PERFORMANCE OR ACCURACY OF THE LICENSED SOFTWARE OR WITH THE DELAY OR INABILITY TO USE THE LICENSED SOFTWARE, OR THE PRODUCT WITH WHICH THE LICENSED SOFTWARE IS ASSOCIATED, WHETHER BASED ON CONTRACT, TORT, NEGLIGENCE, STRICT LIABILITY OR OTHERWISE, EVEN IF TRANSCEND HAS BEEN ADVISED OF THE POSSIBILITY OF SUCH DAMAGES.

8. **Limitation of Liability.** IN ANY CASE, TRANSCEND 'S LIABILITY ARISING OUT OF OR IN CONNECTION WITH THIS AGREEMENT WILL BE LIMITED TO THE TOTAL AMOUNT ACTUALLY AND ORIGINALLY PAID AT RETAIL BY CUSTOMER FOR THE PRODUCT. The foregoing Disclaimer and Limitation of Liability will apply to the maximum extent permitted by applicable law. Some jurisdictions do not allow the exclusion or limitation of incidental or consequential damages, so the exclusions and limitations set forth above may not apply.

9. **Termination.** Transcend may, in addition to any other remedies available to Transcend, terminate this Agreement immediately if Customer breaches any of its obligations under this Agreement.

10. **Miscellaneous.** (a) This Agreement constitutes the entire agreement between Transcend and Customer concerning the subject matter hereof, and it may only be modified by a written amendment signed by an authorized executive of Transcend. (b) Except to the extent applicable law, if any, provides otherwise, this Agreement will be governed by the law of the Republic of China, excluding its conflict of law provisions. (c) If any part of this Agreement is held invalid or unenforceable, and the remaining portions will remain in full force and effect. (d) A waiver by either party of any term or condition of this Agreement or any breach thereof, in any one instance, will not waive such term or condition or any subsequent breach thereof. (e) Transcend may assign its rights under this Agreement without condition. (f) This Agreement will be binding upon and will inure to the benefit of the parties, their successors and permitted assigns.

## <span id="page-31-0"></span>**18. Federal Communications Commission (FCC)**

## **Statement**

This device complies with Part 15 FCC Rules. Operation is subject to the following two conditions: (1) This device may not cause harmful interference. (2) This device must accept any interference received including interference that may cause undesired operation.

This Equipment has been tested and found to comply with the limits for a Class B digital device, pursuant to Part 15 of the FCC rules. These limits are designed to provide reasonable protection against harmful interference in a residential installation. This equipment generates, uses and can radiate radio frequency energy and, if not installed and used in accordance with the instructions, may cause harmful interference to radio communications. However, there is no guarantee that interference will not occur in a particular installation. If this equipment does cause harmful interference to radio or television reception, which can be determined by turning the equipment off and on, the user is encouraged to try to correct the interference by one or more of the following measures:

- Reorient or relocate the receiving antenna.
- Increase the separation between the equipment and receiver.
- Connect the equipment into an outlet on a circuit different from that to which the receiver is connected.
- Consult the dealer or an experienced radio/TV technician for help.

#### **RF Exposure Information (SAR)**

This device meets the government's requirements for exposure to radio waves. This device is designed and manufactured not to exceed the emission limits for exposure to radio frequency (RF) energy set by the Federal Communications Commission of the U.S. Government.

The exposure standard for wireless devices employing a unit of measurement is known as the Specific Absorption Rate, or SAR. The SAR limit set by the FCC is 1.6W/kg.

The FCC has granted an Equipment Authorization for this device with all reported SAR levels evaluated as in

compliance with the FCC RF exposure guidelines. SAR information on this device is on file with the FCC and

can be found under the Display Grant section of www.fcc.gov/oet/ea/fccid after searching on FCC ID: A4Z-DPB20.